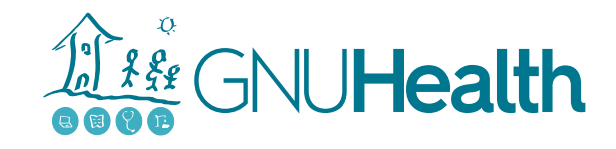

## Qt for Python: past, present, and future!

#### Dr. Cristián Maureira-Fredes @ TQtC

# GHCon2020

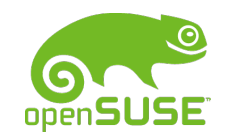

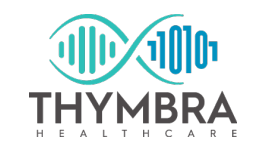

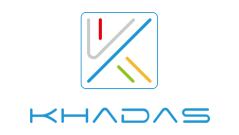

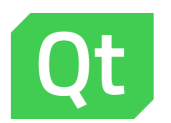

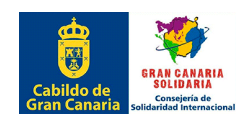

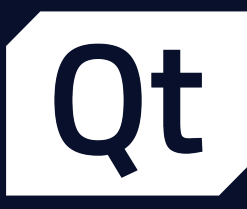

## What's the deal with Python?  $\omega$

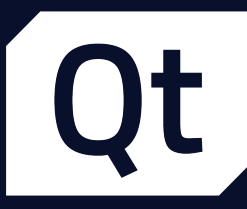

## What's the connection with Qt?

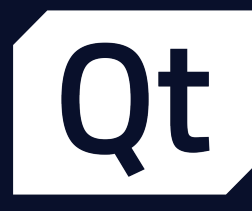

#### 2008 Qt4 Development (PySide) 2015 Qt5 Port (PySide2) 2016 **Back** to the Qt Project 2020 Qt6 Release (PySide6) The story of PySide 2018 Released (Qt for Python)

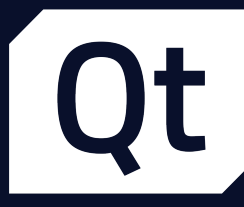

## The Qt5 Challenge

- Porting
- **Building from source**
- New territory
- **·** Official project
- Spread the word
- Keep the  $C++$  users

## For Python Users

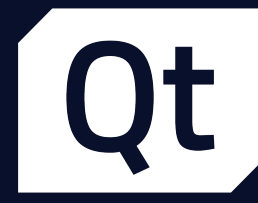

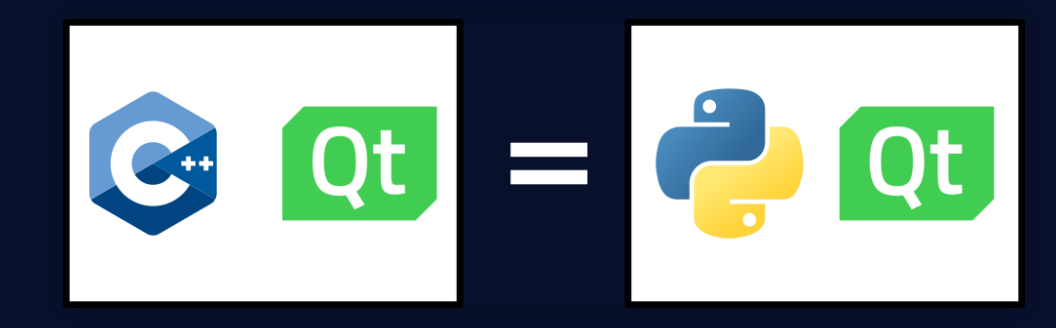

import sys from PySide2.QtWidgets import QApplication, QLabel

# Qt Application

app = QApplication([])

# Qt Widget label = QLabel("Hello World!") label.show()

#### # Executing app

sys.exit(app.exec\_())

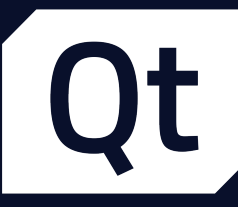

## For C++ Users (1/2)

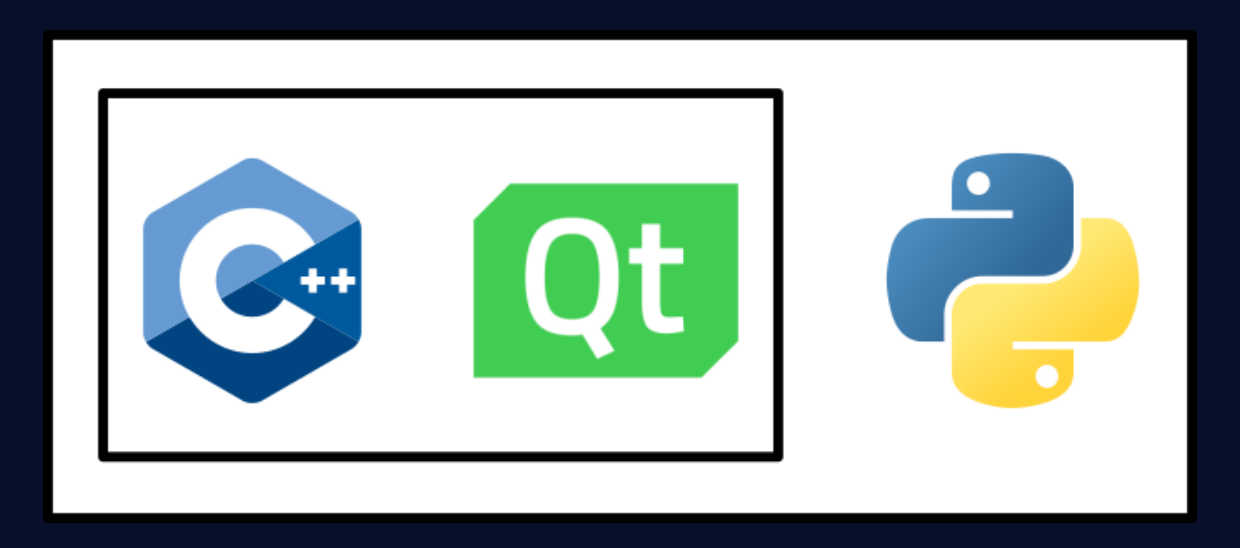

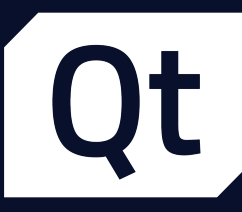

## For C++ Users (2/2)

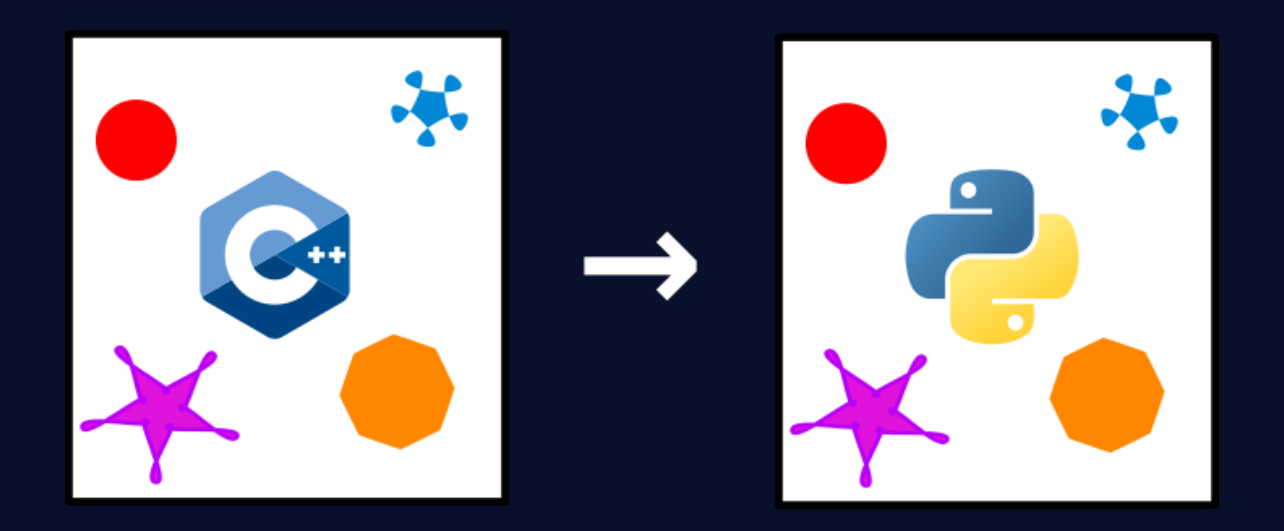

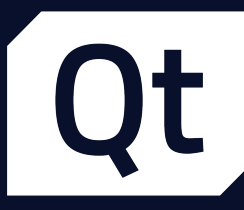

## Webinars & Conferences  $\square$

- Creating user interfaces with Qt for Python  $\bullet$
- Develop your first Qt for Python Application  $\bullet$
- Python and C++ interoperability with Shiboken  $\bullet$
- [doc.qt.io/qtforpython/videos.html](https://doc.qt.io/qtforpython/videos.html) $\bullet$

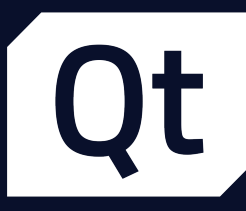

## Documentation **!**

- General: [doc.qt.io/qtforpython](https://doc.qt.io/qtforpython)
- Shiboken: [doc.qt.io/qtforpython/shiboken2](https://doc.qt.io/qtforpython/shiboken2)
- Resources: [resources.qt.io](https://resources.qt.io/) $\bullet$

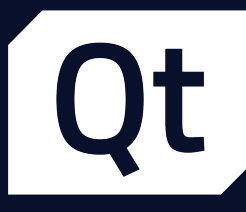

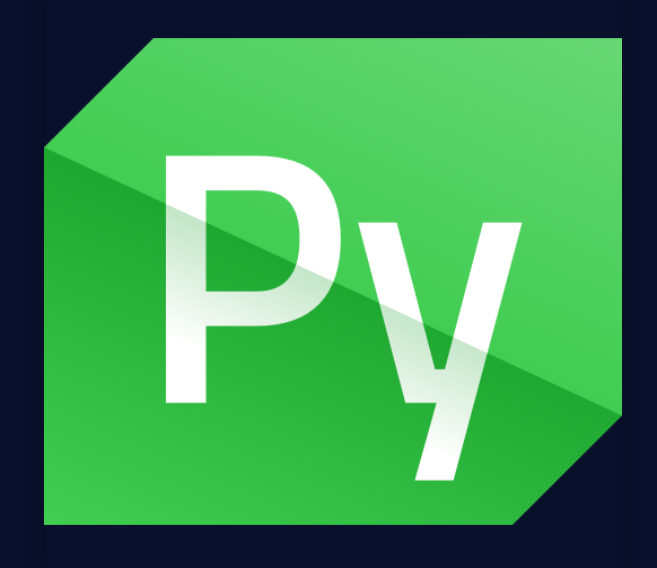

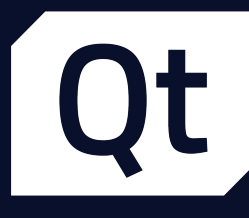

## **Binding generation X**

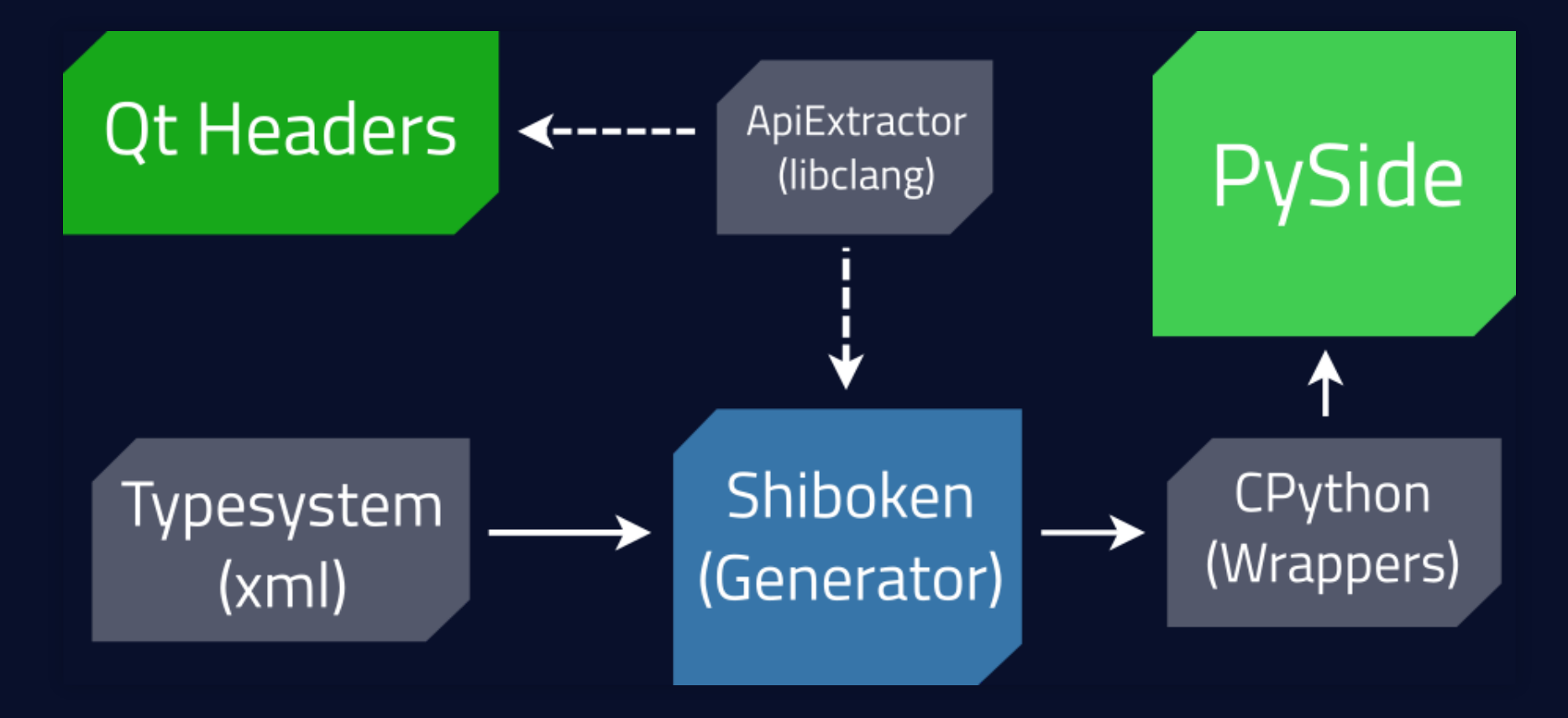

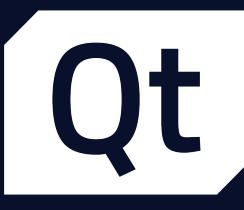

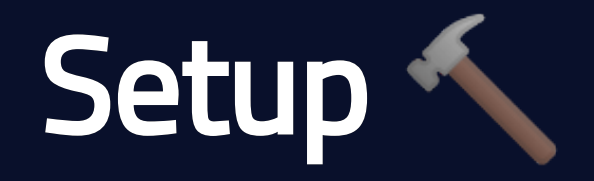

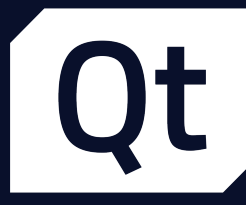

## Installing PySide

### \$ pip install pyside2

#### What does that install?

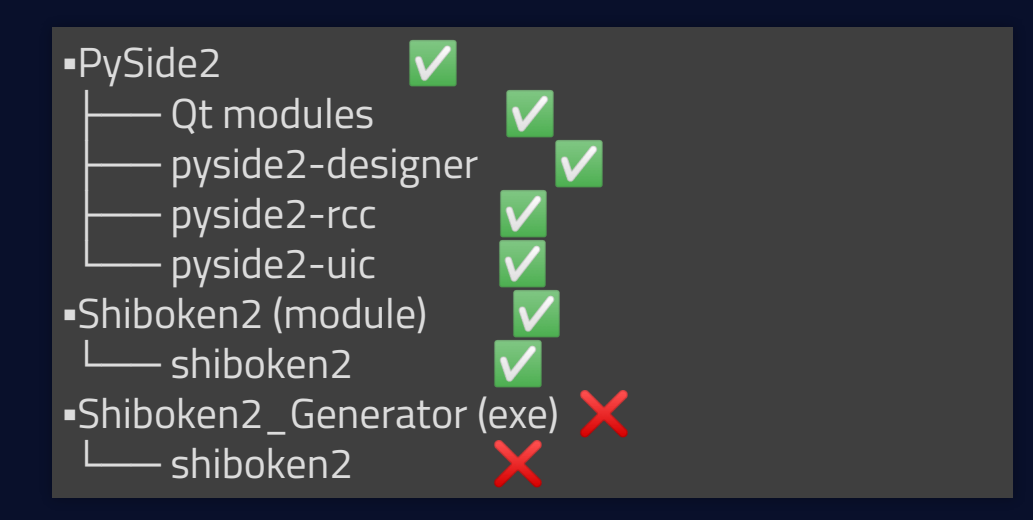

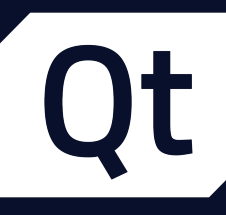

## Installing Shiboken Generator the simple way

pip install \

--index-url=http://download.gt.io/official\_releases/QtForPython/ \

--trusted-host download.qt.io \

shiboken2 pyside2 shiboken2\_generator

### But one needs to:

- Set CLANG INSTALL DIR to the libclang directory
- Add to PATH a Qt bin path with the same version
- Add to LD LIBRARY PATH the Qt lib path with the same version  $\bullet$

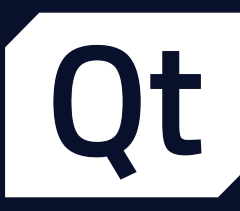

## Installing Shiboken Generator the hard way?

#### • Set CLANG\_INSTALL\_DIR to the libclang directory

python setup.py install # there are many other options!

[doc.qt.io/qtforpython/gettingstarted.html](https://doc.qt.io/qtforpython/gettingstarted.html)

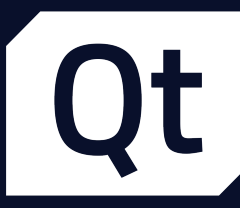

## Look at some code  $\blacksquare$

- Widgets (code, .ui, .qrc)
- QML
- Matplotlib and Pandas interaction
- Python Bindings from a C++ project  $\bullet$
- Extend Qt/C++ project with Python  $\bullet$

[maureira.xyz/qtvts2020/code](https://maureira.xyz/qtvts2020/code)

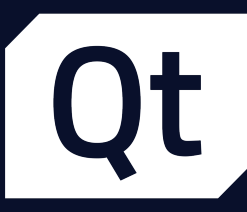

## Qt for Python in Qt6 times

\$ pip install pyside6

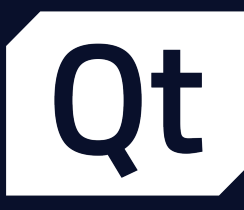

## Naming

- Can you think of a new name?  $\bullet$
- ...believe me, it's difficult.
- we decided to follow Qt numbering.

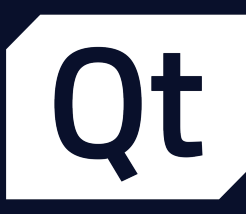

# Adding optional features (1/3)

from \_\_feature\_\_ import snake\_case, true\_property

# Adding optional features (2/3)

#### # Normal code

# ...

table = QTableWidget() table.setColumnCount(2)

button = QPushButton("Add") button.setEnabled(False)

layout = QVBoxLayout() layout.addWidget(table) layout.addWidget(button) from feature import snake case

# ...

table = QTableWidget() table.set\_column\_count(2)

button = QPushButton("Add") button.set enabled(False)

layout = QVBoxLayout() layout.add widget(table) layout.add\_widget(button)

# Adding optional features (3/3)

#### # Normal code

# ...

table = QTableWidget() table.setColumnCount(2)

button = QPushButton("Add") button.setEnabled(False)

layout = QVBoxLayout() layout.addWidget(table) layout.addWidget(button) from feature import (snake case, true\_property)

table = QTableWidget()  $table`column  $count = 2$$ 

button = QPushButton("Add") button.enabled = False

layout = QVBoxLayout() layout.add widget(table) layout.add\_widget(button)

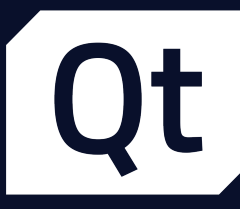

## QML

- Remove type limit registration
- $\bullet$ Different type registration
- $\bullet$ QML\_ELEMENT equivalent

#ifndef PYSIDE\_MAX\_QML\_TYPES / QML engine creates ovjects by calling a function / with one argument. Bypass while creating a factory / function for each time at compile-time. #define PYSIDE\_MAX\_QML\_TYPES 50 #endif

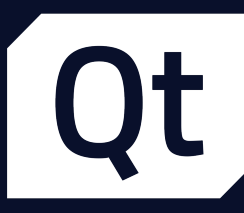

## **QML**

- Remove type limit registration  $\bullet$
- Different type registration  $\bullet$
- QML\_ELEMENT equivalent  $\bullet$

# what we had qmlRegisterType()

# what we added qmlRegisterSingletonType() qmlRegisterUncreatableType()

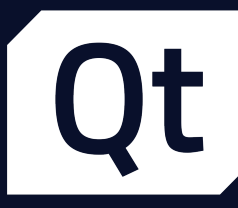

## **QML**

- Remove type limit registration  $\bullet$
- Different type registration  $\bullet$
- QML\_ELEMENT equivalent  $\bullet$

QML\_IMPORT\_NAME = "com.library.name" QML\_IMPORT\_MAJOR\_VERSION = 1 QML\_IMPORT\_MINOR\_VERSION = 0 # Optional

@QmlElement class ClassForQml(QObject):  $#...$ 

import com.library.name 1.0

ClassForQml {

 $\mathbb{Z}$ ...

}

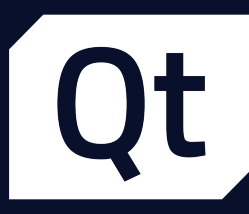

## Shiboken

- Typesystem extra options
- Reduce the effort for the workflow
- Extend C++ support

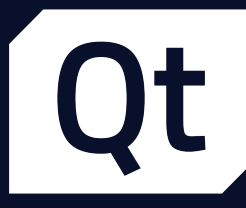

## **Collaborations**

- **Approach compatible projects**
- Increase priority
- **Improve the collaboration process**
- Community messaging platforms

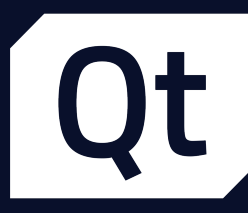

## What's next?

- Currently in active development  $\blacksquare$
- Improvements to the documentation [
- A campaign to add more examples started **Re**  $\bullet$
- Tooling to improve our lives

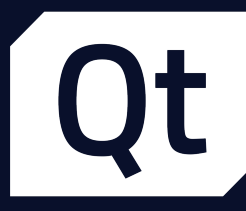

## but most importantly... What do you need?

## we are community driven.

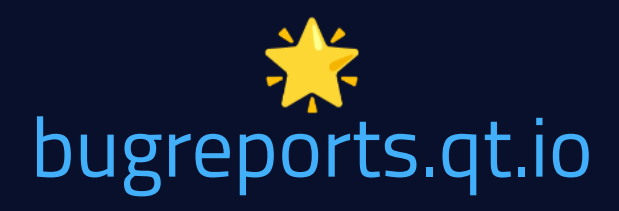

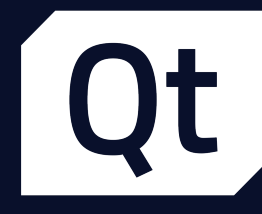

IRC #qt-pyside on Freenode **Matrix** #qt-pyside:matrix.org

Telegram **Gitter** [t.me/qtforpython](https://t.me/qtforpython) [gitter.im/PySide/pyside2](http://gitter.im/PySide/pyside2)

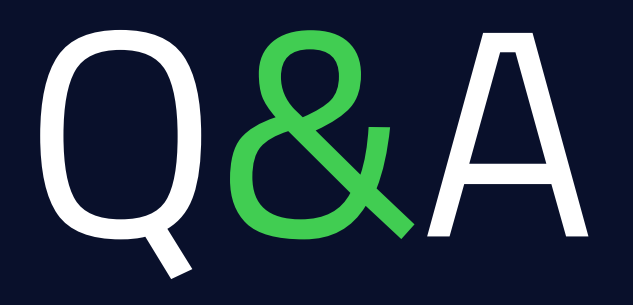

 Let's talk! [pyside.org](https://pyside.org/)